# **My Research Funds (MRF) / University of Toronto Research Account (UTRAC)**

Using UTRAC's Built-in Support Features

#### **Contents**

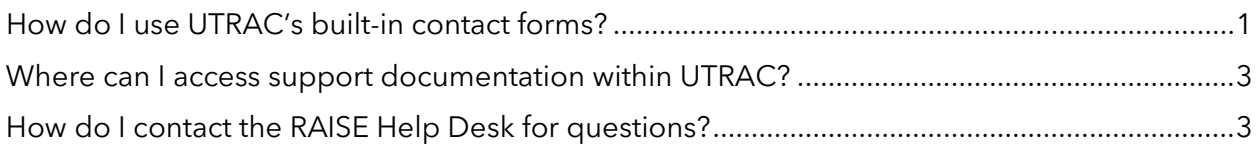

## <span id="page-0-0"></span>**How do I use UTRAC's built-in contact forms?**

Users can contact the primary Researcher, VPRI Research Officer, and/or VPRI Research Accountant directly within UTRAC using the built-in contact forms.

1. To access the forms and contact a specific role, you can click on any of the highlighted sections in the image below.

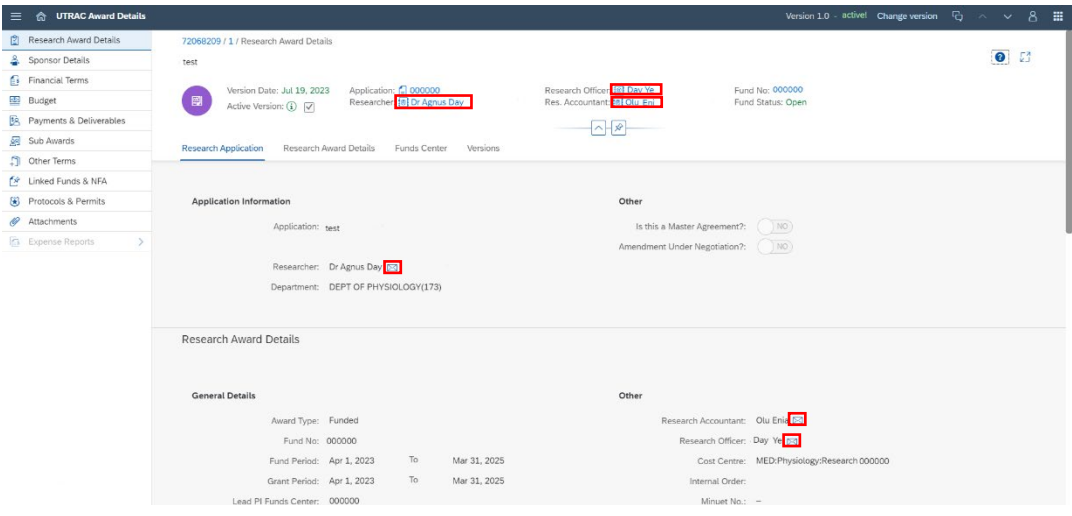

2. A box with the contact details (phone number, email, department) will appear. Click the "Contact me" button in the right corner.

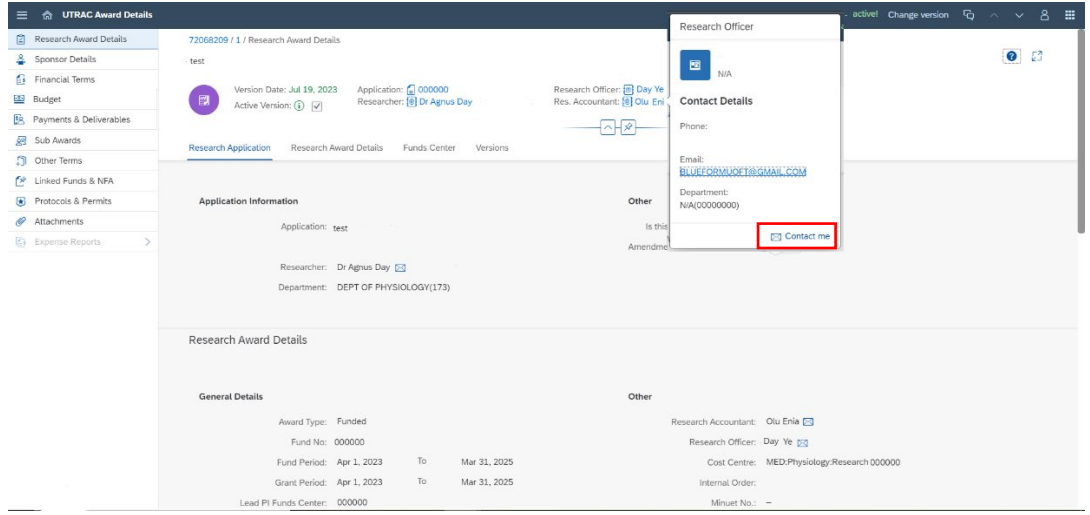

3. A contact form will appear with certain details pre-filled. Fill out the form and click Send.

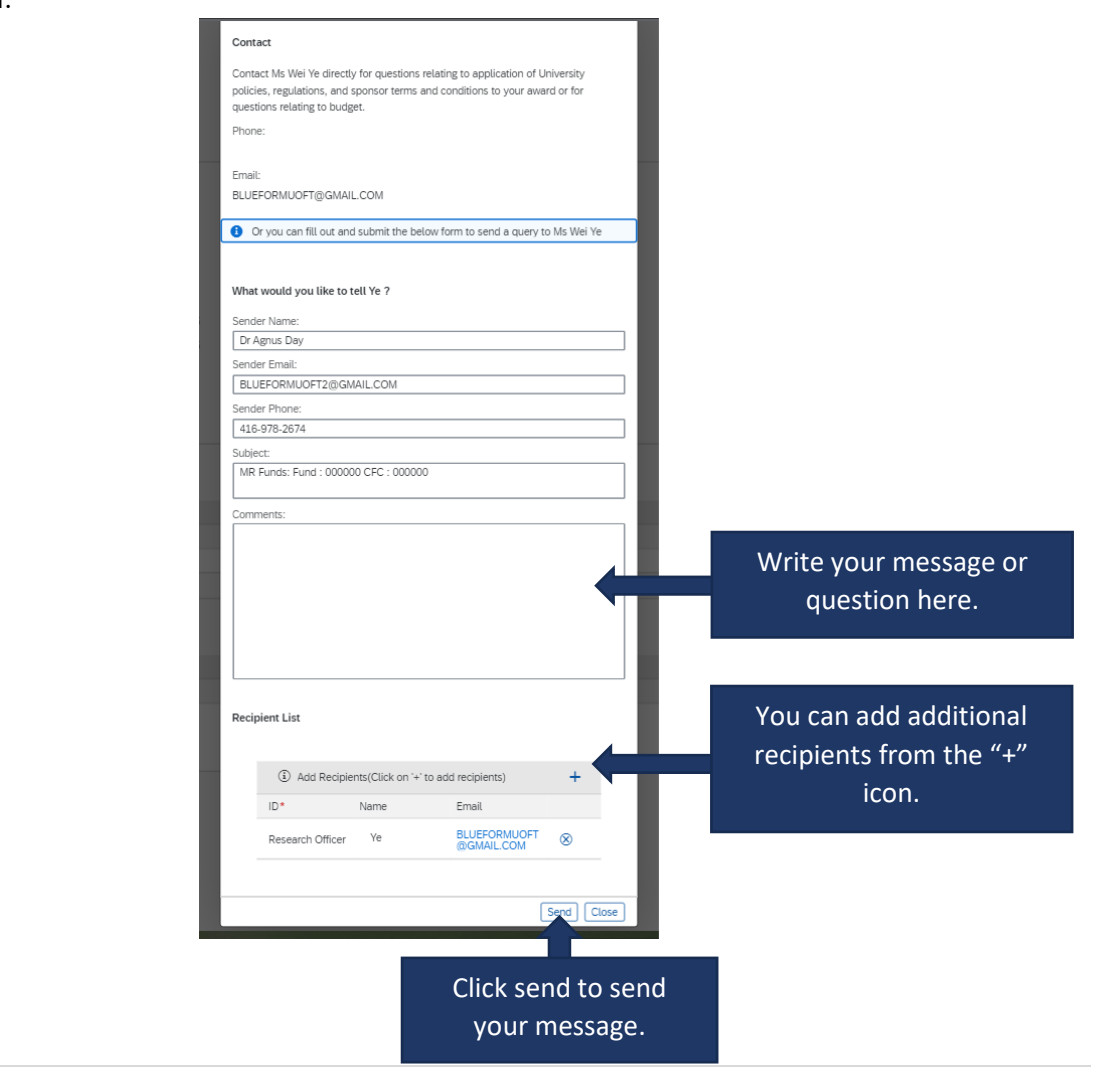

#### <span id="page-2-0"></span>**Where can I access support documentation within UTRAC?**

Each page in UTRAC has a section help button that links to online help documentation. You can access the documentation from the  $\bullet$  button.

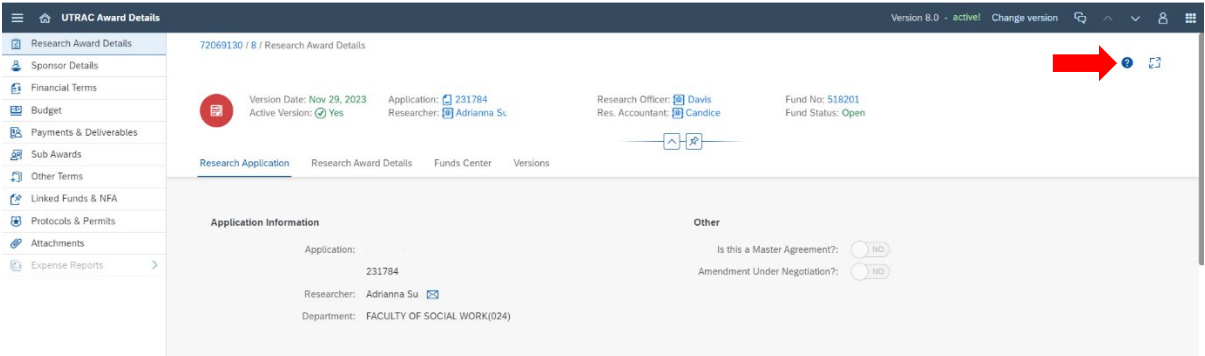

## <span id="page-2-1"></span>**How do I contact the RAISE Help Desk for questions?**

For technical questions and troubleshooting, you can contact the RAISE Help Desk. The Help Desk will be staffed from 9:00 a.m. to 5:00 p.m. Monday to Friday with extended hours prior to major deadlines. The Help Desk can be reached by phone number: 416 946-5000 or email: [raise@utoronto.ca](mailto:raise@utoronto.ca)

You can also email the Helpdesk directly within UTRAC from the "My Items" menu.

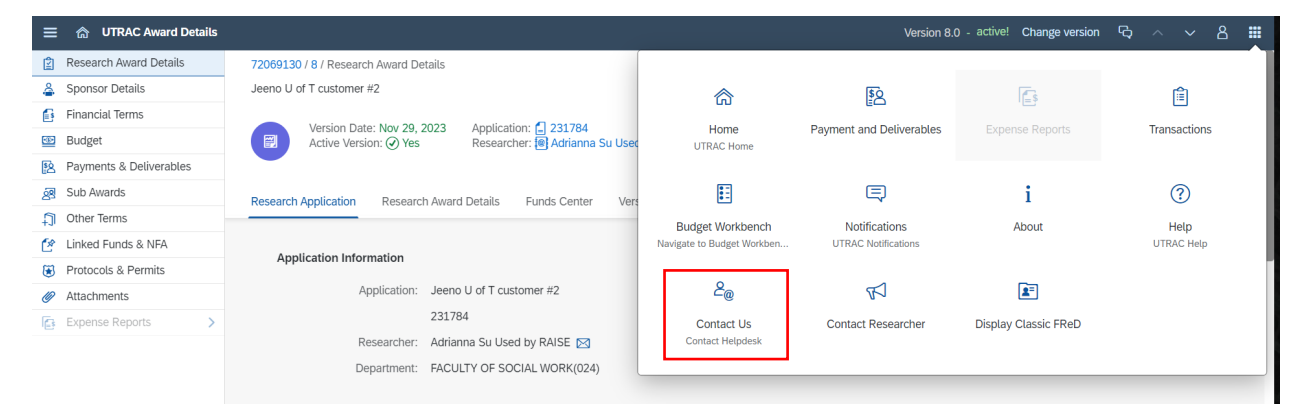

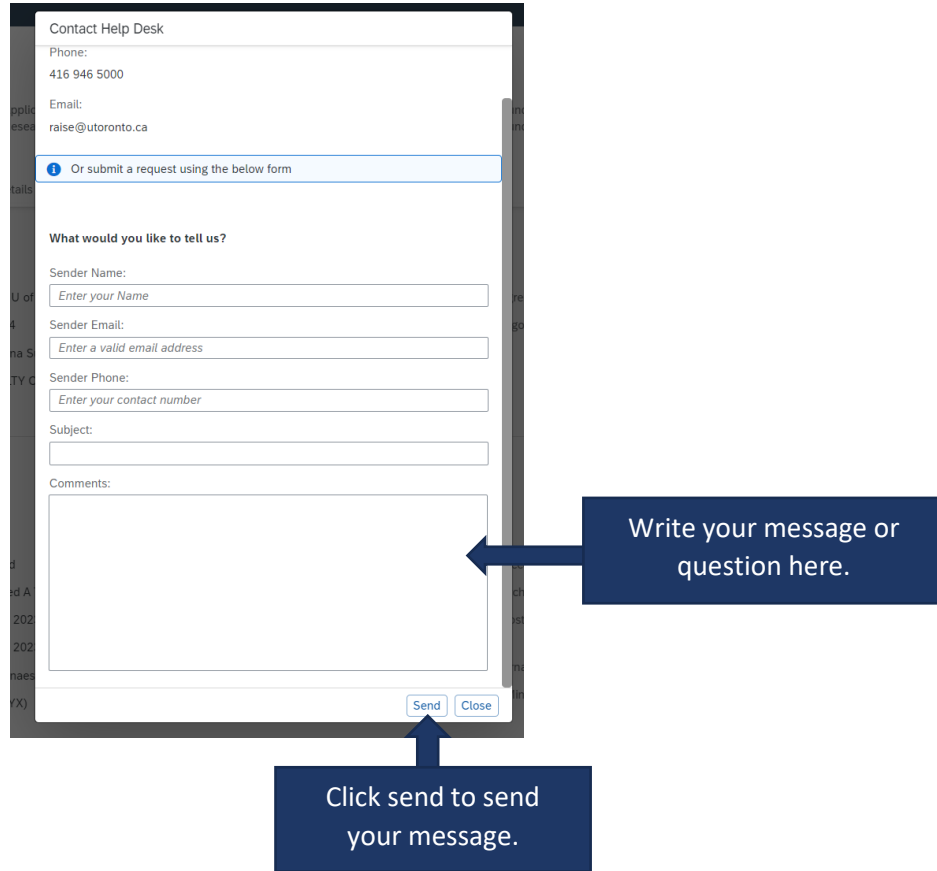